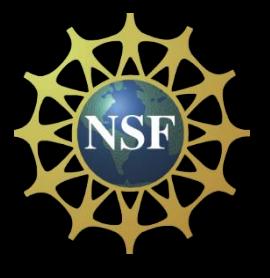

# Performing MD Simulations: GROMACS Interface

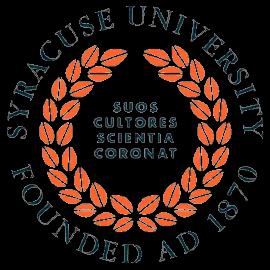

SETS Summer Workshop July 9-12, 2012, 201 Link Hall, Syracuse University

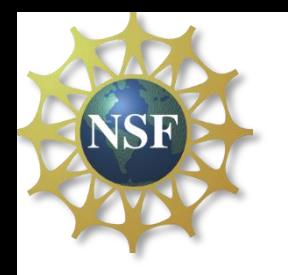

**Objective** 

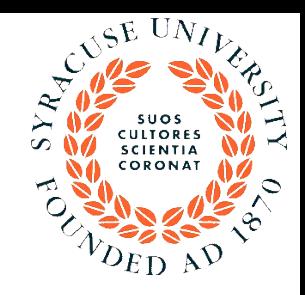

This tutorial is designed to give an overview for the typical steps used in practical simulations using GROMACS software

We will perform a very short sample simulation

You will also have access to a slightly longer precalculated trajectory for analysis

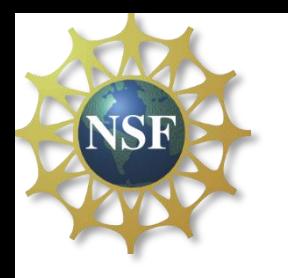

Lysozyme

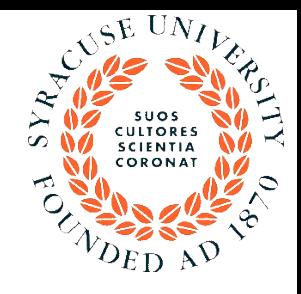

Lysozyme is a fascinating enzyme that has ability to kill bacteria (kind of the body's own antibiotic), and is present e.g. in tears, saliva, and egg white.

It was discovered by Alexander Fleming in 1922, and one of the first protein X-ray structures to be determined (David Phillips, 1965).

It is fairly small by protein standards

- 164 amino acid residues
- consists of 2890 atoms

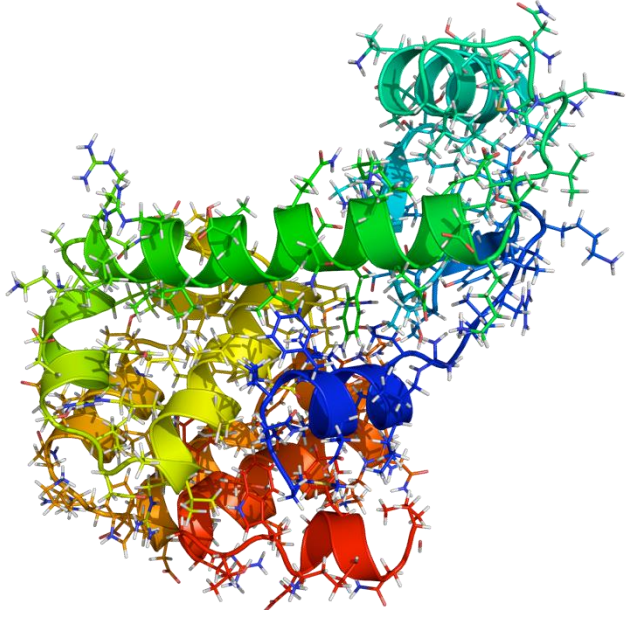

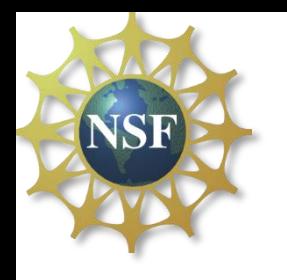

# Tutorial steps

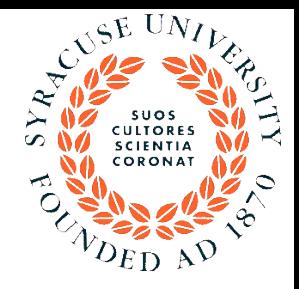

- 1. Look at the structure
- 2. Prepare the input files necessary for simulation
- 3. Solvate the structure in water
- 4. Minimize
- 5. Equilibrate
- 6. Perform a short production simulation
- 7. Analysis of results

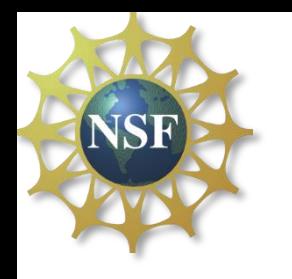

## 1.Look at the structure

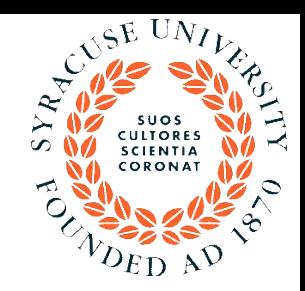

We will look for the (Protein Data bank) PDB file of Lysozyme

- A. Go to the Protein Data Bank at [http://www.pdb.org](http://www.pdb.org/) Search for "Lysozyme"
- B. There will be lots of hits for the search Use the structure 1LYD.pdb
- C. Load the file in VMD and visualize the Lysozyme structure

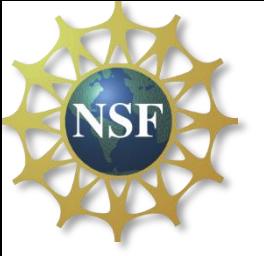

### Files needed to run GROMACS

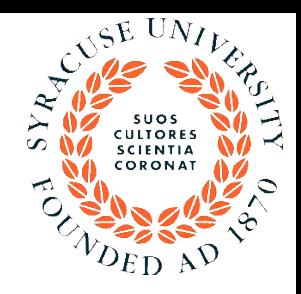

### Essential files

- 1. gro file: list all particles (atoms or beads) their x, y, z coordinates, (may or may not) v<sub>x</sub>, v<sub>y</sub>, v<sub>z</sub> velocities
- 2. top file: Describes the bonding parameters of molecules
- 3. itp file: Include topology file
- 4. mdp file: contains run parameters

## Output/run files

- 1. ndx file : index file
- 2. trr file: trajectory file (coordinates, velocities, forces)
- 3. xtc file: x, y, z coordinates for trajectory
- 4. log file: contains details of the run
- 5. …
- 6. …
- 7. …

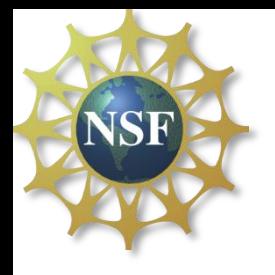

## Example of .gro file

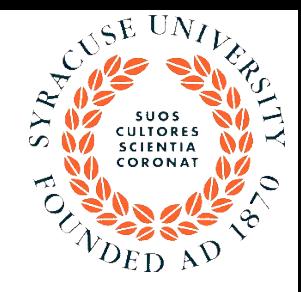

#### http://manual.gromacs.org/current/online/gro.html

Files with the gro file extension contain a molecular structure in Gromos 87 format, gro files can be used as trajectory by simply concatenating files. An attempt will be made to read a time value from the title sti

A sample piece is included below:

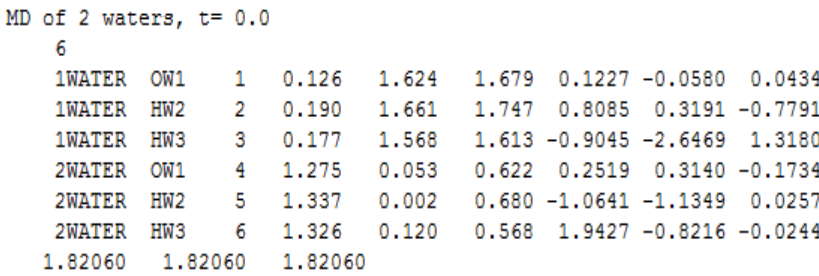

Lines contain the following information (top to bottom):

- $\bullet$  title string (free format string, optional time in ps after 't=')
- · number of atoms (free format integer)
- one line for each atom (fixed format, see below)
- box vectors (free format, space separated reals), values: v1(x) v2(y) v3(z) v1(y) v1(z) v2(x) v2(z) v3(x) v3(y), the last 6 values may be omitted (they will be set to zero). Gromacs only supports boxes v

This format is fixed, ie. all columns are in a fixed position. Optionally (for now only yet with tricony) you can write gro files with any number of decimal places, the format will then be n+5 positions with n deci be inferred from the distance between the decimal points (which will be  $n+5$ ). Columns contain the following information (from left to right):

- $\bullet$  residue number (5 positions, integer)
- · residue name (5 characters)
- · atom name (5 characters)
- · atom number (5 positions, integer)
- position (in nm, x y z in 3 columns, each 8 positions with 3 decimal places)
- $\bullet$  velocity (in nm/ps (or km/s), x y z in 3 columns, each 8 positions with 4 decimal places)

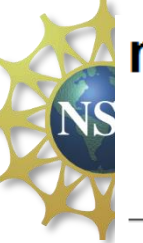

#### mdp file format

Main Table of Contents **GROMACS** homepage

Follow this link for a detailed description of the options.

Below is a sample mdp file. The ordering of the items is not important, but if you enter the same thing twice, the

The values of the options are reasonable values for a 1 nanosecond MD run of a protein in a box of water.

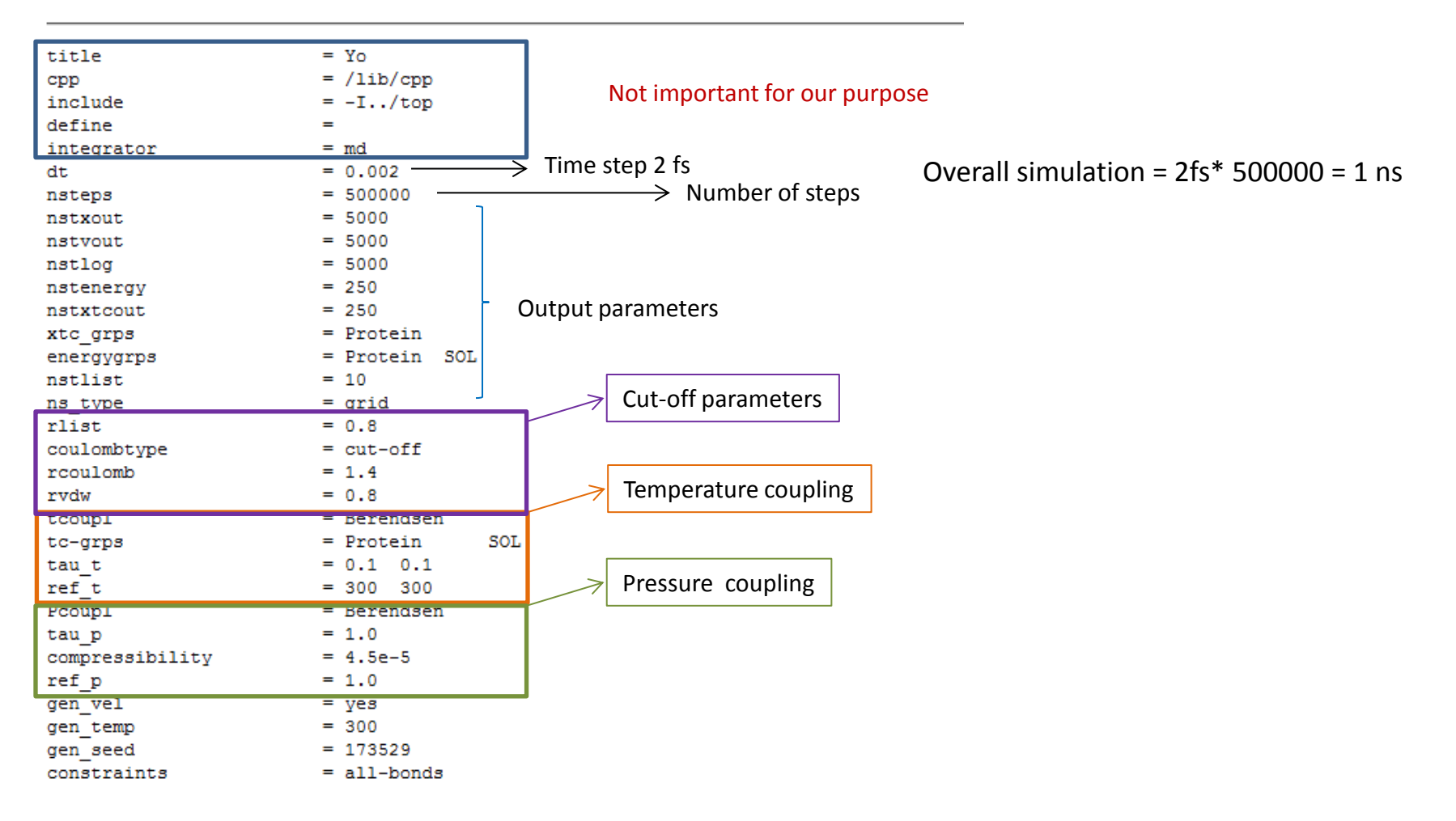

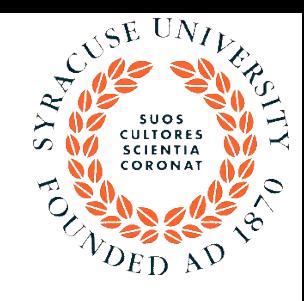

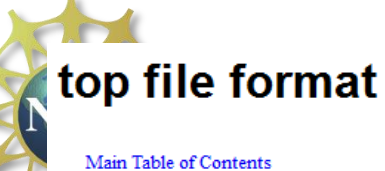

GROMACS homepage

### http://manual.gromacs.org/online/top.html

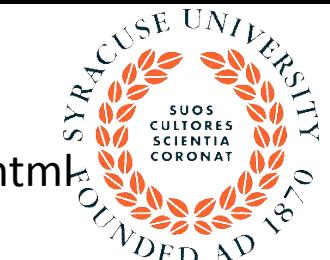

#### **Description**

The top file extension stands for topology. It is an ascii file which is read by grompp which processes it and creates a binary topology (tpb-file). A sample file is included below:

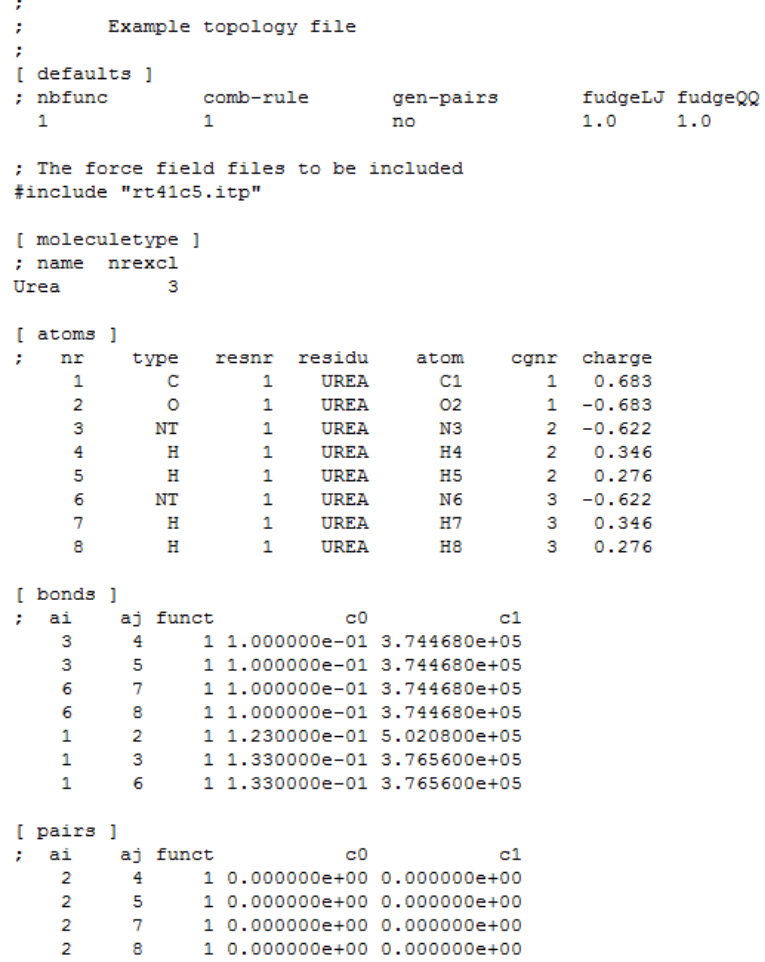

## GROMACS flowchart

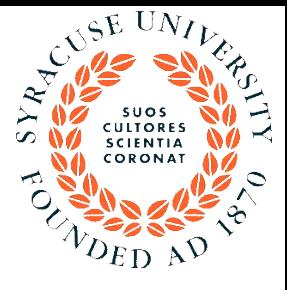

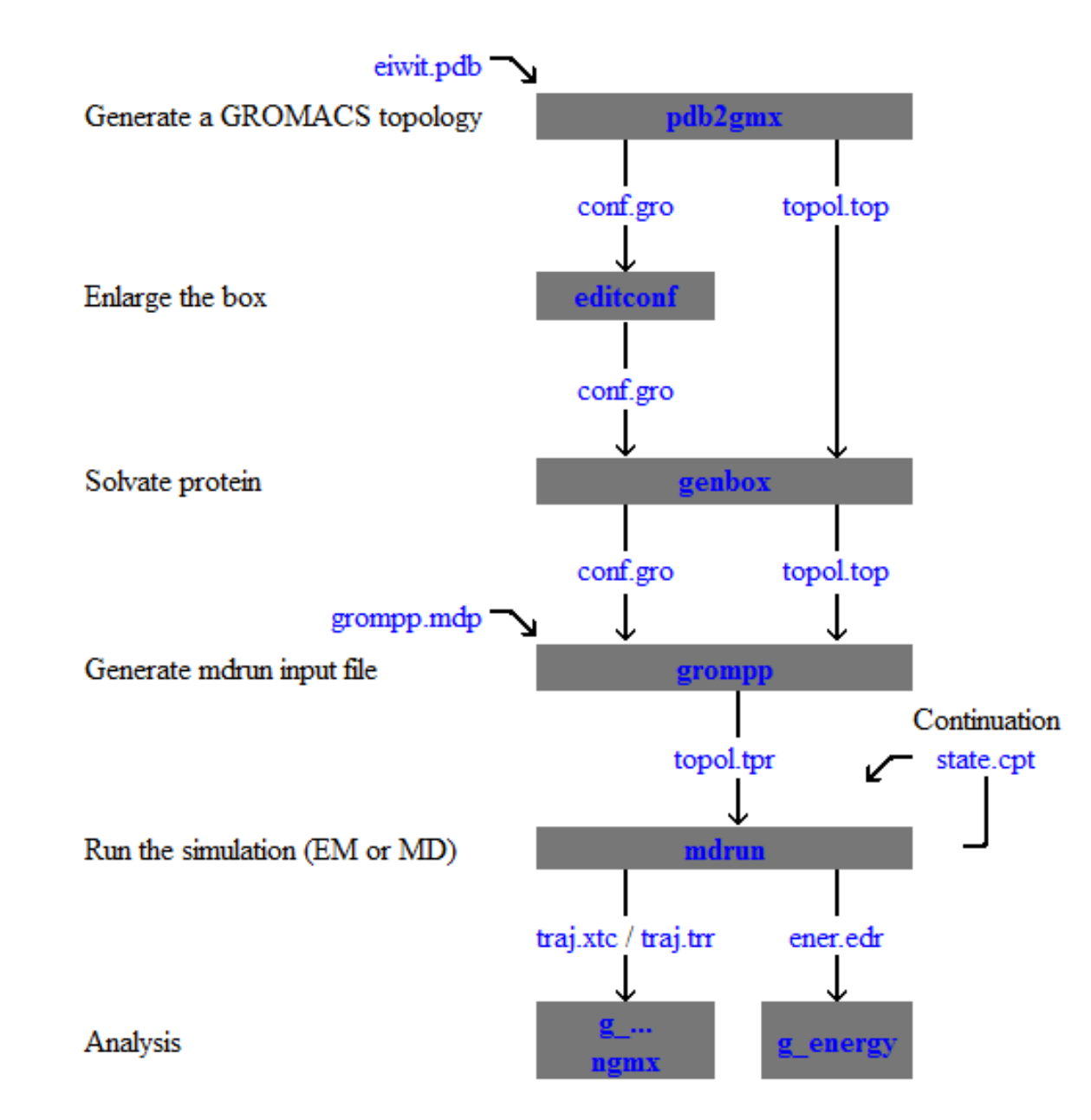

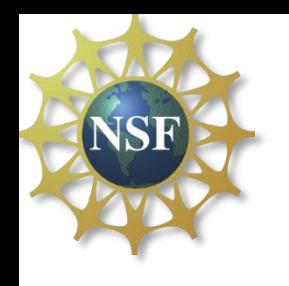

## 2. Prepare the necessary input files

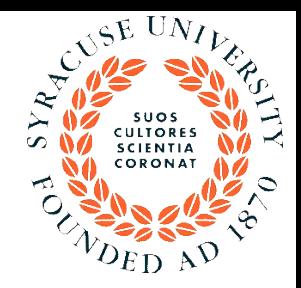

- A. Creating a Gromacs topology from the PDB file using the tool "pdb2gmx"
	- Use a command:

### **pdb2gmx -f 1LYD.pdb -water tip3p –o conf.gro**

- B. The program will ask you for a force field
	- Use Option 5 "OPLS-AA/L"
	- Press "Enter"

**NSF** 

- The program write out lots of information. The important thing to look for is if there were any errors or warnings (it will say at the end).
- C. Use (ls command) to check for these files
	- **conf.gro topol.top posre.itp**

# **NSF3. Adding solvent water around the protein**

A. To further reduce the volume of the box we'll use a rhombic dodecahedron box:

 **editconf –f conf.gro –bt dodecahedron –d 0.5 –o box.gro**

B. In GROMACS, solvate the new box using **genbox –cp box.gro –cs spc216.gro –p topol.top –o solvated.gro**

**C.** Transfer solvated.gro to your desktop computer and visualize it in VMD

## 4. Energy minimization

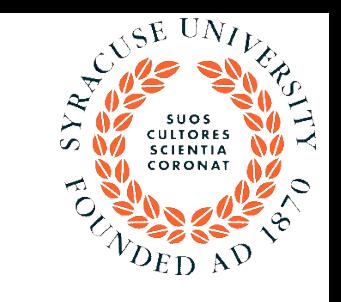

### To minimize we will use the GROMACS em.mdp file

Type vi em.mdp to see the contents of the em.mdp file **integrator = steep nsteps = 200 nstlist = 10 rlist = 1.0 coulombtype = pme**  $rcoulomb = 1.0$ **vdw-type = cut-off rvdw = 1.0 nstenergy = 10**

Use commands on the to run the energy simulation

- 1. grompp –f em.mdp –p topol.top –c solvated.gro –o em.tpr Press enter
- 2. mdrun –v –deffnm em Press enter

**NSF** 

## 5. Equilibrate

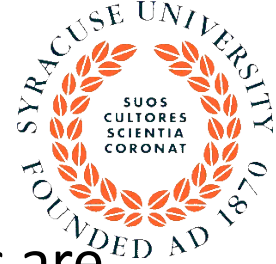

Perform an equilibration run where all heavy protein atoms are restrained to their starting positions while the water is relaxing around the structure.

Temperature and pressure are maintained at desired values

To equilibrate we will use the GROMACS [pr.mdp](#page-14-0) file

Use "vi" to see the contents of the pr.mdp file

- 1. grompp –f pr.mdp –p topol.top –c saved em.gro –o pr.tpr Press Enter
- 2. mdrun –v –deffnm pr Press Enter

**NSF** 

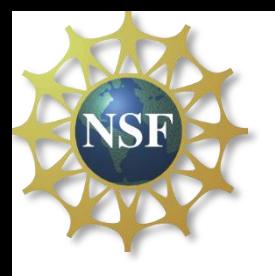

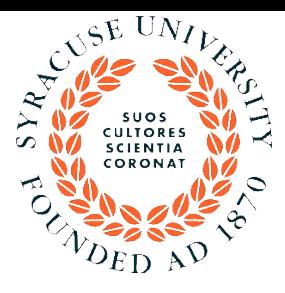

**------pr.mdp----- integrator = md nsteps = 2500 dt = 0.002 nstlist = 10 rlist = 1.0 coulombtype = pme rcoulomb = 1.0 vdw-type = cut-off rvdw = 1.0 tcoupl = Berendsen tc-grps = protein non-protein tau-t = 0.1 0.1 ref-t = 298 298 Pcoupl = Berendsen tau-p = 1.0 compressibility = 5e-5 5e-5 5e-5 0 0 0 ref-p = 1.0 nstenergy = 100 define = -DPOSRES**

<span id="page-14-0"></span>**------------------**

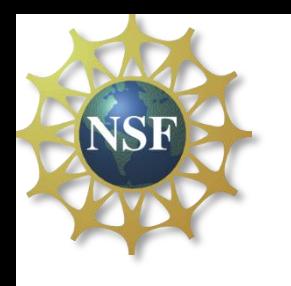

## 5. Production simulation Run

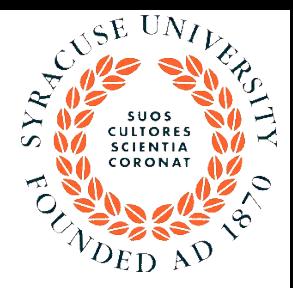

Use the GROMACS run.mdp file

Use "vi" to see the contents of the [run.mdp](#page-16-0) file

- 1. grompp –f run.mdp –p topol.top –c saved\_pr.gro –o run.tpr Press Enter
- 2. mdrun –v –deffnm run Press Enter

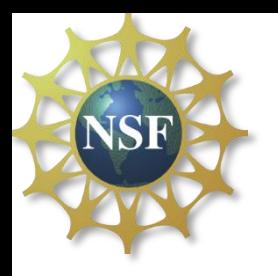

------run.mdp-----integrator = md  $nsteps = 5000$  $dt = 0.002$  $nstlist = 10$  $rlist = 1.0$ coulombtype = pme rcoulomb =  $1.0$  $vdw-type = cut-off$ rvd $w = 1.0$ tcoupl = Berendsen tc-grps = protein non-protein  $tau = 0.1 0.1$ ref-t = 298 298  $nstxout = 1000$  $nstvout = 1000$  $n$ stxtcout = 100  $n$ stenergy = 100

<span id="page-16-0"></span>------------------

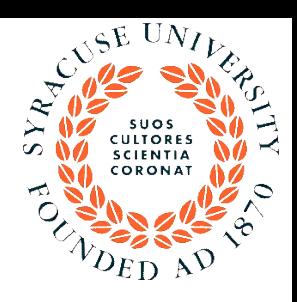

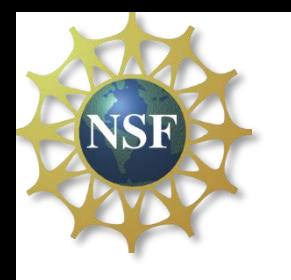

## 6. Analysis of results

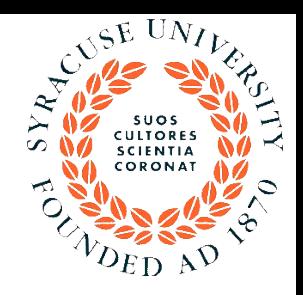

A. Making a movie of the simulation

Using Xshell transfer saved\_run.gro and saved\_run.xtc on the windows desktop

Load these files in vmd

Choose the display settings

Play movie